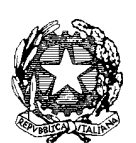

# *Ministero dell'Istruzione*

*Dipartimento per il sistema educativo di istruzione e di formazione Direzione generale per i fondi strutturali per l'istruzione, l'edilizia scolastica e la scuola digitale Ufficio* IV *– Autorità di Gestione*

# **AVVISO**

# **Apertura funzioni e modalità di accesso al servizio**

Si comunica che è attualmente operativo il sistema di gestione degli interventi per gli enti beneficiari degli Avvisi 13194/2020 e 19161/2020 per Interventi di adeguamento e di adattamento funzionale degli spazi e delle aule didattiche in conseguenza dell'emergenza sanitaria da COVID-19.

Utilizzando le credenziali ottenute per la partecipazione dalla pagina web <https://www.istruzione.it/pon/>il rappresentante legale/delegato può accedere a:

- "Gestione interventi" per la piattaforma GPU
- "Gestione edilizia Enti locali" per PON edilizia enti locali.

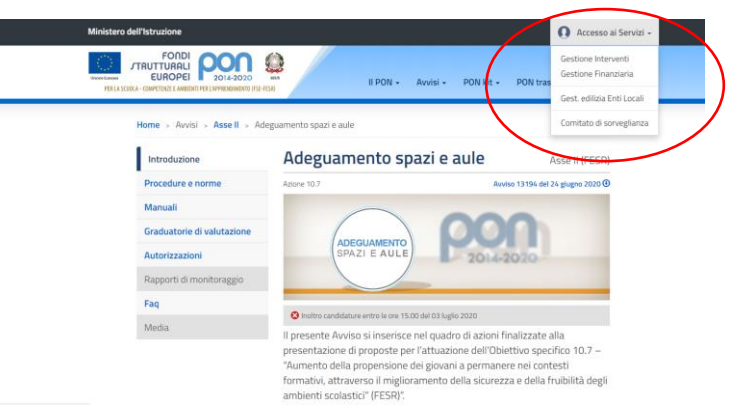

Accedendo a **Gestione edilizia Enti locali** si hanno a disposizione le funzioni di accreditamento e la LETTERA DI AUTORIZZAZIONE. Da questa funzione è possibile scaricare la lettera che va inserita controfirmata in GPU.

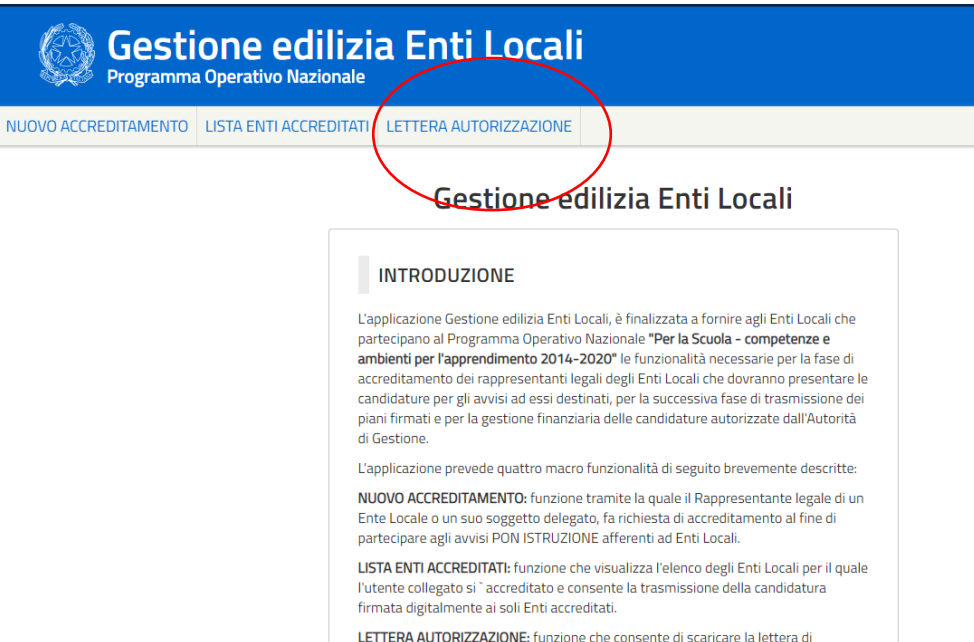

Per inserire le schede progetto e documentare l'iniziativa il beneficiario dovrà invece accedere a

#### **Gestione Interventi**:

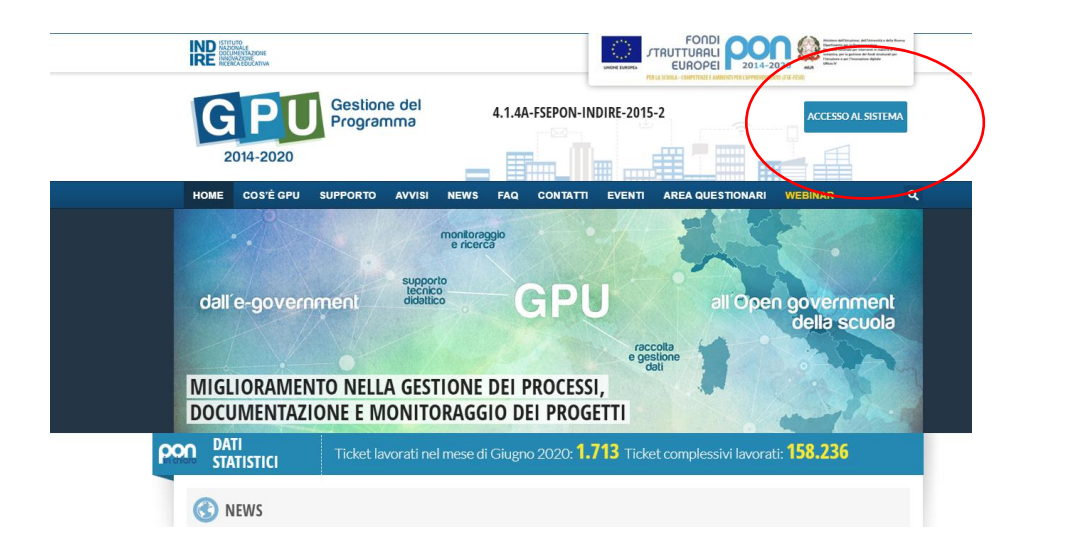

# Cliccare su PON PER ENTI LOCALI

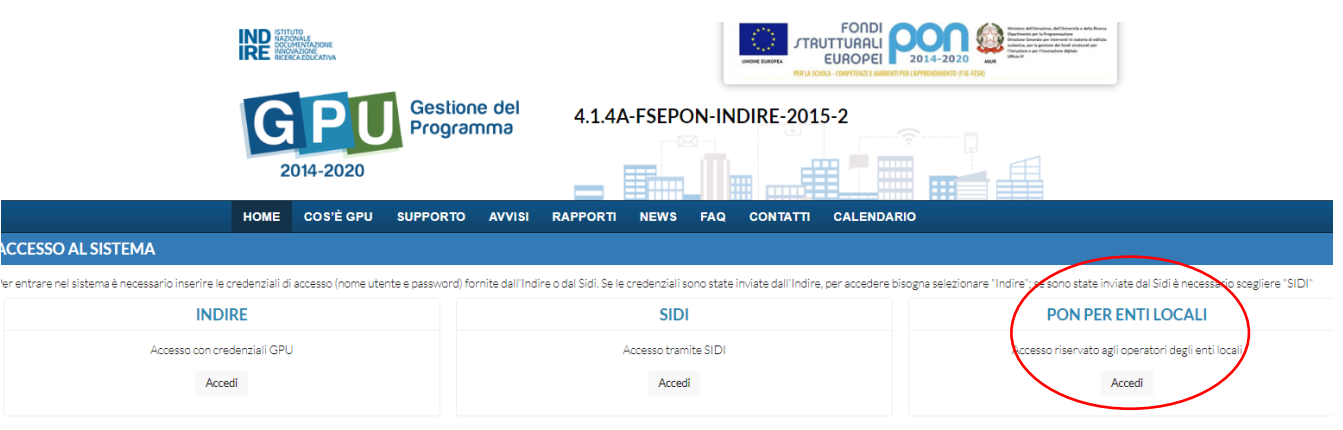

*Autorità di Gestione PON 2014 – 2020 "Per la Scuola – competenze e ambienti per l'apprendimento" viale Trastevere 76a 00153 Roma §§§§ tel. 06 58492953 - 3433 emai[l dgefid.ufficio4@istruzione.it](mailto:dgefid.ufficio4@istruzione.it) §§§§ pe[c dgefid@postacert.istruzione.it](mailto:dgefid@postacert.istruzione.it)*

#### Inserire UTENZA e PASSWORD del portale Istruzione o utenza SPID

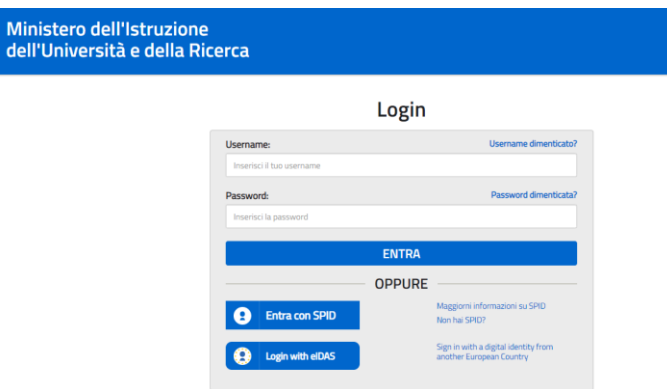

Effettuata l'autenticazione l'utente può accedere cliccando su entra.

Per aprire i ticket si clicca su AIUTO in alto a destra. **Attenzione, questa è l'unica modalità per richiedere assistenza all'Autorità di gestione.**

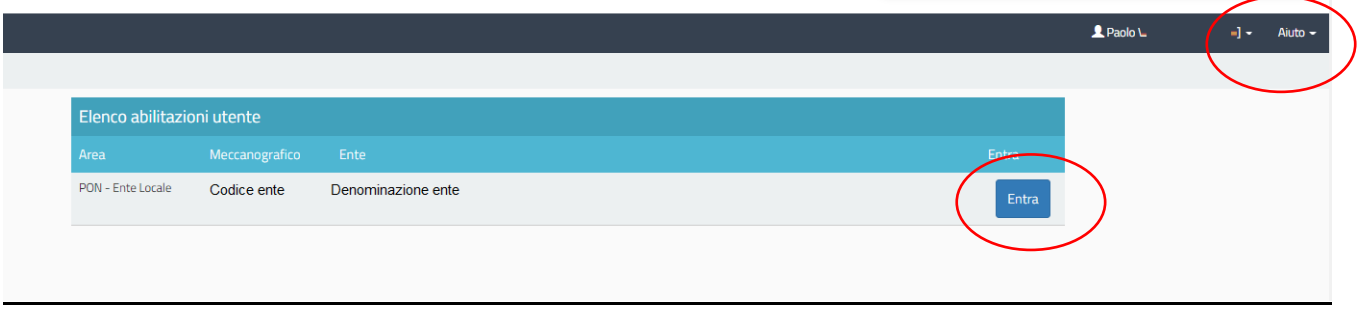

### Una volta entrato, l'utente deve cliccare su gestione progetti autorizzati

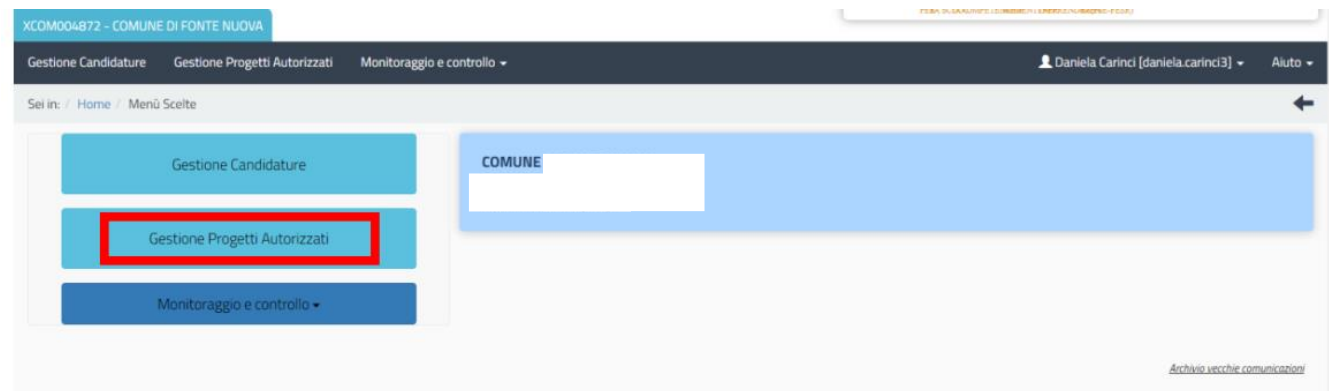

#### Dove sono disponibili 4 voci

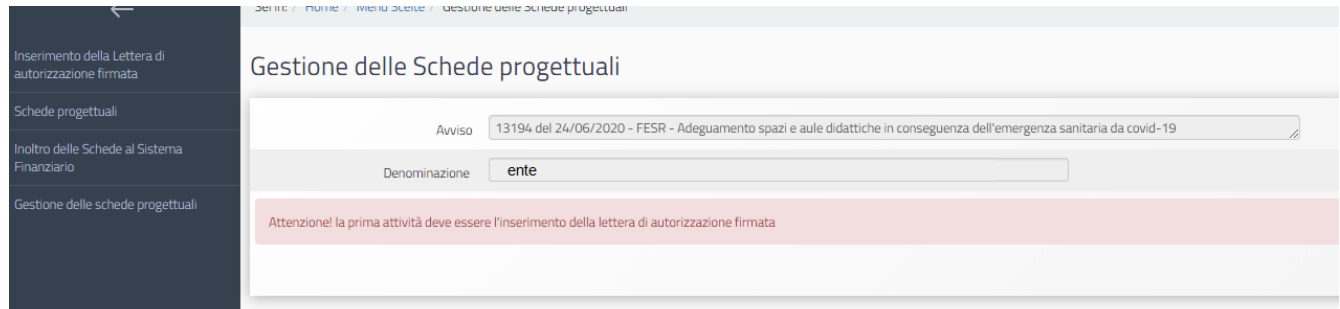

*Autorità di Gestione PON 2014 – 2020 "Per la Scuola – competenze e ambienti per l'apprendimento" viale Trastevere 76a 00153 Roma §§§§ tel. 06 58492953 - 3433 emai[l dgefid.ufficio4@istruzione.it](mailto:dgefid.ufficio4@istruzione.it) §§§§ pe[c dgefid@postacert.istruzione.it](mailto:dgefid@postacert.istruzione.it)*

# La prima è la lettera di autorizzazione da inserire controfirmata

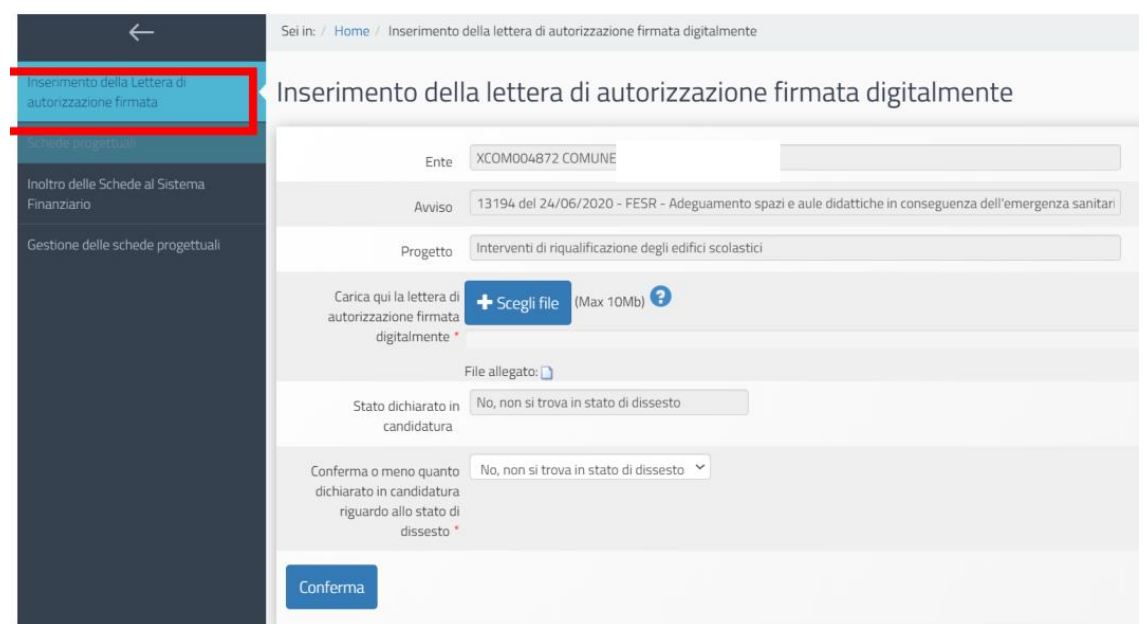

La seconda, l'inserimento di una o più schede progettuali.

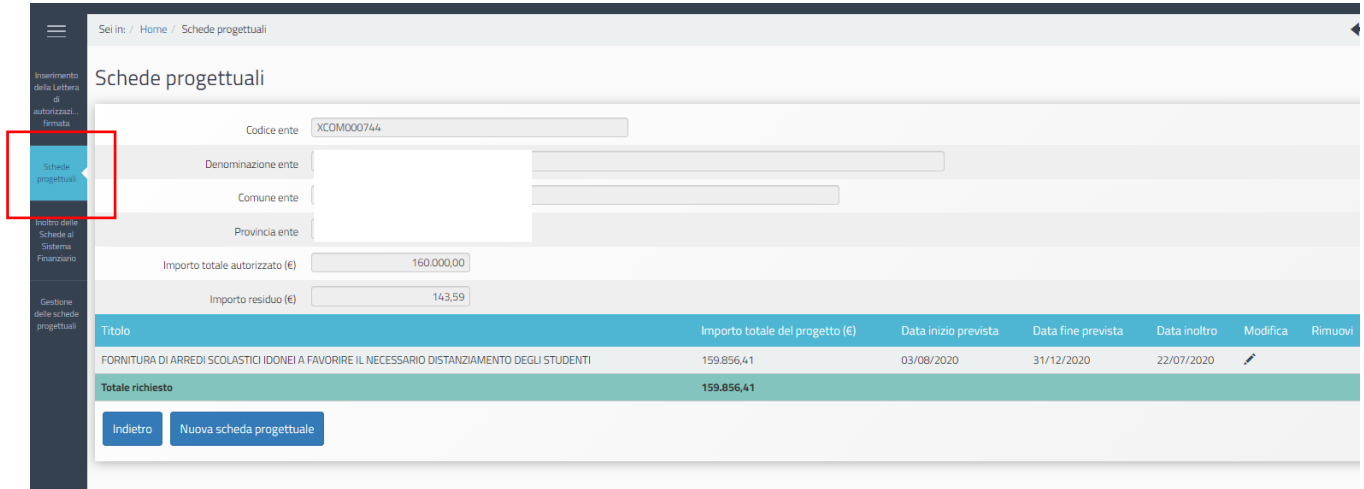

La terza l'inoltro delle schede alla piattaforma Finanziaria (convalida)

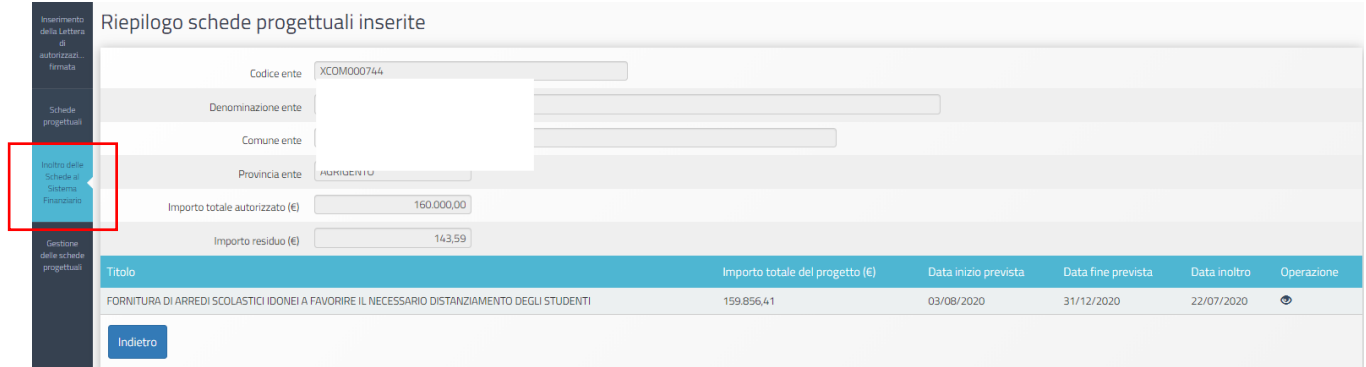

# Nella quarta c'è anche la nomina del RUP

#### Gestione schede progettuali Ente XCOM003392 Avviso 13194 del 24/06/2020 - FESR - Adeguamento spazi e aule didattiche in conseguenza dell'emergenza sanitaria da covid-19 1041162 Scuola secondaria di primo grado "G. Rapizzi": Adeguamento funzionale spazi scolastici per la realizzazione di nuove aule scolastiche  $\bullet$ 50,000.0 Í  $\equiv$ 1041163 Scuola primaria "A. Manzoni": Fornitura di parete manovrabile per creazione nuove aule scolastiche  $9,000,0$ X  $\bullet$  $\equiv$ 50.819,00 7 1041164 Plessi scolastici vari: Fornitura arredi e Lavagne Interattive Multimediali  $\bullet$

#### Cliccando su NOMINA RUP si apre questa pagina

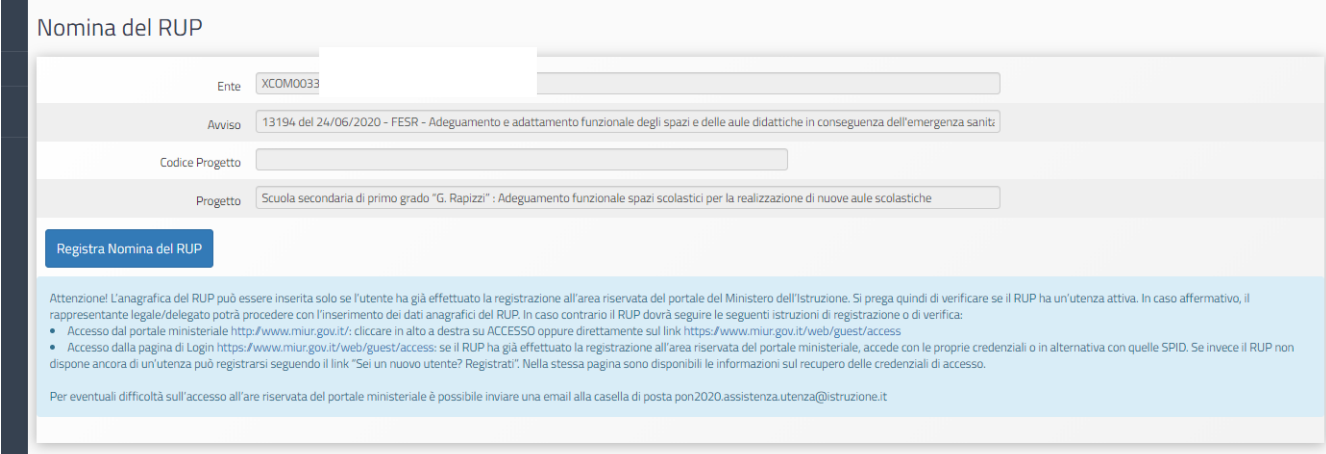

Cliccando su REGISTRA NOMINA RUP:

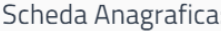

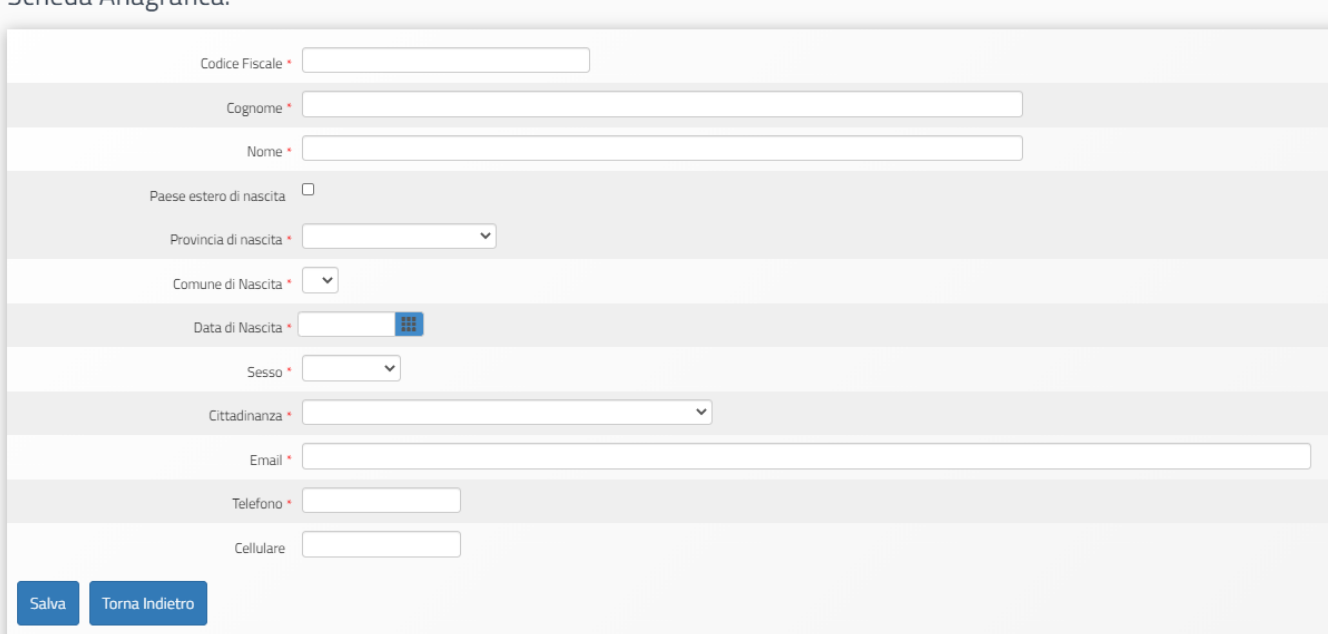

Firmato digitalmente da AUGUSTO<br>ALESSANDRA<br>C = IT<br>C = MINISTERO ISTRUZIONE UNIVERSITA' E<br>RICERCA

### IL DIRIGENTE Autorità di Gestione

Alessandra Augusto

*(documento firmato digitalmente ai sensi del c.d. Codice dell'Amministrazione digitale e norme ad esso connesse)*